десяти основным темам курса высшей математики. В приложении приведены условия олимпиадных задач, предложенных на академических олимпиадах начиная с 2004 по 2018 г.

Третьим направлением работы кафедры с одаренными курсантами является подготовка их к выступлению с докладами на военно-научных и научно-технических конференциях курсантов и магистрантов, которые проводятся ежегодно на факультетах академии. Всего таких конференций проводится пять межвузовских и одна международная. Следует отметить, что часть наиболее способных участников научно-исследовательской работы на кафедре высшей математики в дальнейшем становятся активными рационализаторами, продолжают учебу в магистратуре и адъюнктуре, защищают кандидатские диссертации, вносят существенный вклад в совершенствование и создание военной техники.

### СПИСОК ИСПОЛЬЗОВАННОЙ ЛИТЕРАТУРЫ

1. Высшая математика. Дифференциальное исчисление функций нескольких переменных: практикум / В. П. Домашов [и др.]; под ред. В. А. Липницкого. – Минск: ВА РБ, 2020. – 109 с.

2. Высшая математика. Сборник нестандартных задач: практикум в 2 ч. / В. П. Домашов [и др.]; под ред. В. А. Липницкого. – Минск: ВА РБ,  $2020. - 4$ . I.  $-182$  c.

### УДК 378:004.9 ИСПОЛЬЗОВАНИЕ ИНСТРУМЕНТОВ СДО MOODLE ПРИ СОЗДАНИИ ЭЛЕКТРОННОГО КУРСА «ВЫСШАЯ МАТЕМАТИКА»

#### Ю. А. ЗАВАЦКИЙ

## Витебский государственный технологический университет Витебск, Беларусь

Современная высшая школа, особенно в последнее время, должна уметь обновляться исходя из влияния огромного числа факторов. Некоторыми из них являются изменения учебных планов (соответственно, меняется расчасовка по предметам), совершенствование методики предоставления материала, переходы на новые формы организации учебного процесса (например, частичный или полный переход на дистанционную форму, в том числе и планирование учебного процесса с использованием ИКТ) и т. д. В любом случае в современном мире все больше и больше приходится отходить от традиционной «добычи» информации из бумажного учебника. Представление курса лекций, практических или лабораторных

занятий в электронном виде уже далеко не диковинка. Однако «заставить» современного студента читать (тем более с экрана) является очень сложной задачей. Усвоение при этом математической информации усложняется в разы по отношению, например, к предметам цикла социально-гуманитарных дисциплин.

В данной работе хотелось бы остановиться на методике создания учебных занятий (лекций, практических и т. п.) на основе инструмента «Лекция» системы дистанционного образования Moodle. Инструмент «Лекция» доступен в системе Moodle по умолчанию, и он является бесплатным внедренным компонентом. Положительный момент при использовании «Лекция» таков, что студент, изучая правильно настроенную лекцию, ощущает «присутствие» преподавателя. При этом имеется возможность интерактивно отвечать на «вопросы преподавателя» по мере изучения материала, зарабатывая при прохождении лекции баллы (в частности, за правильные ответы на вопросы, поставленные в лекции) [1].

Вначале отметим основные положительные и отрицательные аспекты рассматриваемого инструмента.

Положительные моменты:

1) текст может набираться с использованием html-разметки или копироваться из любого текстового редактора;

2) в тексте можно использовать практически любые средства мультимедиа (картинки, gif-анимация, видео- и аудиофрагменты и т. д.). Это позволяет превратить рутинное чтение материала в интерактивное его изучение;

3) кроме стандартных страниц, в «Лекцию» можно встраивать страницы с вопросами. Это позволяет сделать прохождение «Лекции» контролируемым, т. е. с выставлением оценки за степень усвоения (прохождения) материала.

Отрицательные моменты возникают как раз в процессе создания лекций, связанных именно с математическим материалом:

1) формулы, используемые в математических текстах, могут вставляться либо картинками (это существенно затрудняет дальнейшее редактирование), либо с использованием встроенного в Moodle редактора (бесплатная версия содержит ограниченный набор математических символов и инструментов);

2) формулы, используемые в математических текстах, могут быть набраны и отображены с помощью специального языка TEX (Latex). Минусом при этом является необходимость хорошего владения языком разметки Tex.

Автор, являясь преподавателем математических дисциплин (в том числе дисциплины «Высшая математика»), использует в своей деятельности ЭУМК и предлагает методику создания страниц инструмента «Лекция», содержащих математический текст, используя распространенный текстовый редактор MS Word и редактор формул MathType. При этом текст лекций, сохраненный в Word, в любой момент может быть откорректирован (исправлен, дополнен и т. п.) и знания языка разметки Latex (Tex) не потребуется.

Технологию создания можно разделить на несколько этапов.

**Этап I.** На компьютере с уже установленной программой MS Word (входит в стандартный офисный пакет MS Office) требуется установить программный продукт MathType. К сожалению, встроенный в Word бесплатный объект MS Equations 3.0 не подходит. Сам MathType требует лицензионной регистрации, но при этом есть Trial-й период бесплатного пользования в 30 дней. Установка пакета производится стандартным способом и не должна вызвать трудностей даже у простого пользователя. После установки MathType на компьютере в меню Word появляется дополнительная вкладка «Формула» (рис. 1).

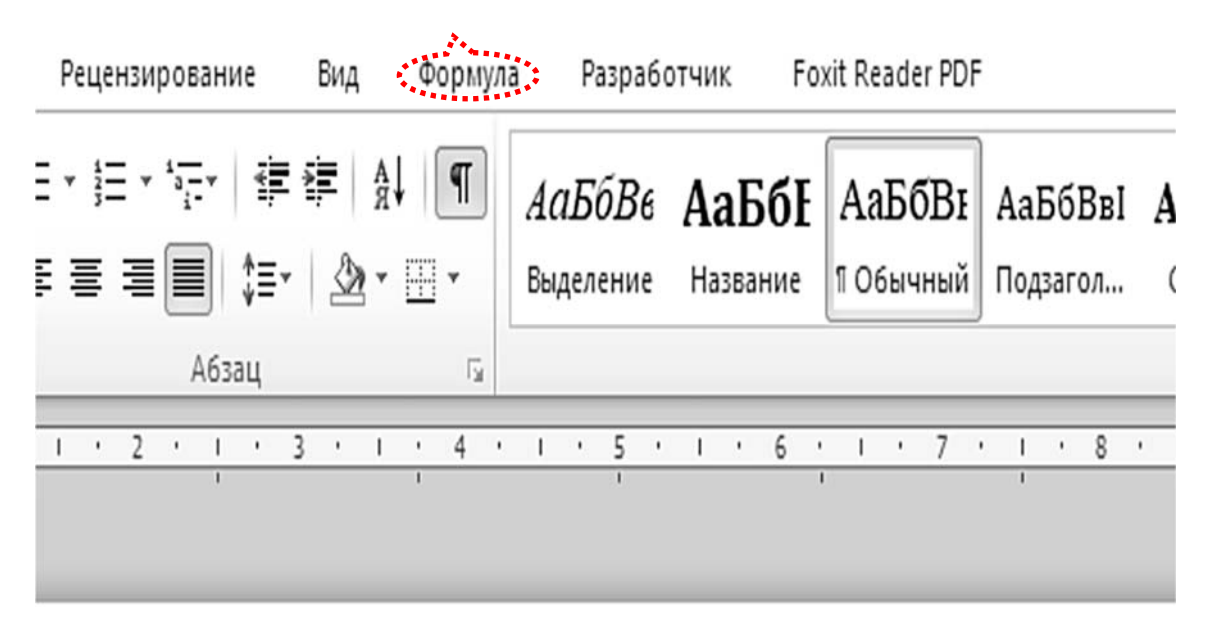

Рис. 1. Встроенный объект MathType в меню Word

При раскрытии этой вкладки пользователь попадает во внутреннее меню, в котором есть много опций, но для применения методики создания страниц в Latex потребуется только «Конвертация формул» (рис. 2).

**Этап II.** Второй этап заключается в создании полноценных математических текстов в редакторе Word, в котором формулы набираются с помощью MathType и имеют «читаемый» вид для пользователя. В данном материале семинара предоставлен фрагмент такого текста (рис. 3, *а*).

**Этап III.** На третьем этапе с помощью «Конвертации формул» происходит автоматическая «переделка» математического текста в текст, содержащий формулы уже в формате Tex (рис. 3, *б*).

**Этап IV.** На заключительном этапе автор рекомендует провести обратную конвертацию для проверки корректности перевода в Tex, а также для возможности дальнейшего использования документа формата doc.

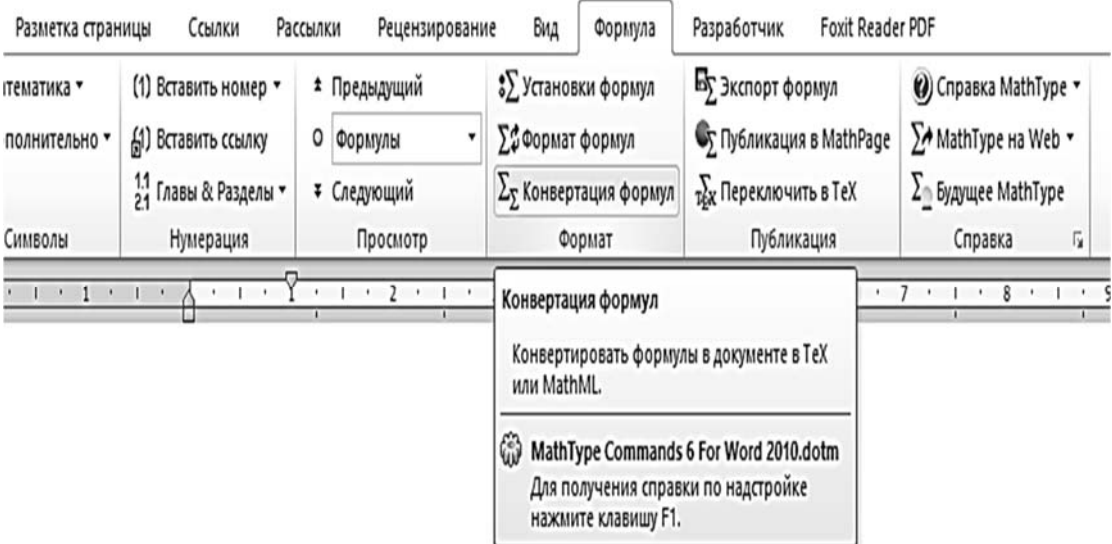

Рис. 2. Меню встроенного объекта MathType

*а*) *б*)

Рассмотрим неопределенный интеграл  $\int f(x)dx$ , в котором функция, находящаяся под знаком интеграла, представляет собой некоторую рациональную дробь вида  $f(x) = \frac{P_n(x)}{Q_n(x)}$ .

неопределенный Рассмотрим интеграл  $\int {\fleft( x \right)dx}$ , в котором функция, находящаяся под знаком интеграла, представляет собой некоторую рациональную дробь вида  $$f\left( x \right) = \frac{P n\left( x \right)}{x}$ \right) ${Q$  m\left( $x \right)$ }\$.

Рис. 3. Фрагмент математического текста: *а* – классический вид; *б* – вид с конвертацией формул в Tex

# СПИСОК ИСПОЛЬЗОВАННОЙ ЛИТЕРАТУРЫ

1. **Завацкий, Ю. А.** Возможности применения комплекса методов и приемов интерактивного обучения в СДО Moodle / Ю. А. Завацкий, А. А. Джежора, Т. В. Никонова // Качество подготовки специалистов в техническом университете: проблемы, перспективы, инновационные подходы: материалы V Междунар. науч.-метод. конф. – Могилев: МГУП,  $2020 - C. 127 - 131.$